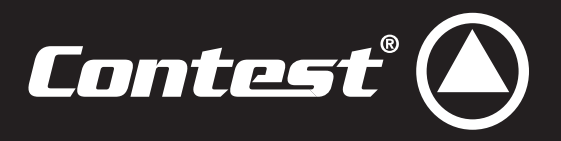

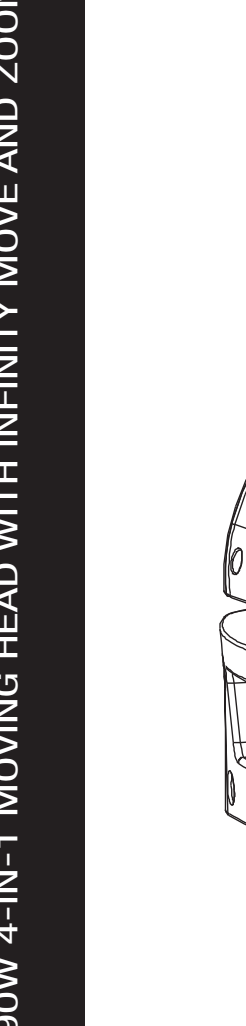

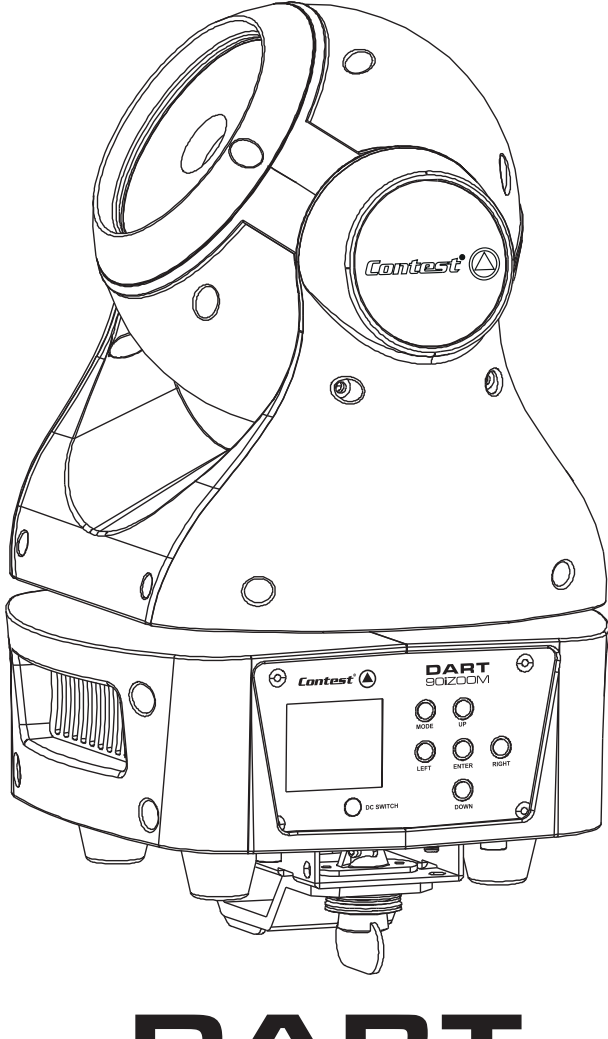

i Z

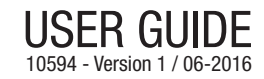

 $\overline{\text{M}}$ 

# **1 - Safety information**

## **Important safety information**

This unit is intended for indoor use only. Do not use it in a wet, or extremely cold/hot locations. Failure to follow these safety instructions could result in fire, electric shock, injury, or damage to this product or other property.

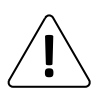

Any maintenance procedure must be performed by a CONTEST authorised technical service. Basic cleaning operations must thoroughly follow our safety instructions.

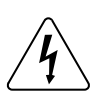

This product contains non-isolated electrical components. Do not undertake any maintenance operation when it is switched on as it may result in electric shock.

### **Symboles utilisés**

Le symbole IMPORTANT signale une recommandation d'utilisation importante.

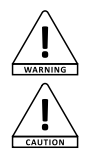

Le symbole WARNING signale un risque d'atteinte à l'intégrité physique de l'utilisateur et de toute autre personne présente. Le produit peut de plus être endommagé.

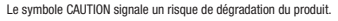

# **Instructions and recommendations**

#### **1 - Please read carefully :**

We strongly recommend to read carefully and understand the safety instructions before attempting to operate this unit.

#### **2 - Please keep this manual :**

We strongly recommend to keep this manual with the unit for future reference.

#### **3 - Operate carefully this product :**

We strongly recommend to take into consideration every safety instruction.

#### **4 - Follow the instructions:**

Please carefully follow each safety instruction to avoid any physical harm or property damage.

#### **5 - Avoid water and wet locations :**

Do not use this product in rain, or near washbasins or other wet locations.

#### **6 - Installation :**

We strongly encourage you to only use a fixation system or support recommended by the manufacturer or supplied with this product. Carefully follow the installation instructions and use the adequate tools. Always ensure this unit is firmly fixed to avoid vibration and slipping while operating as it may result in physical injury.

#### **7 - Ceiling or wall installation :**

Please contact your local dealer before attempting any ceiling or wall installation.

#### **8 - Ventilation :**

The cooling vents ensure a safe use of this product, and avoid any overheating risk.

Do not obstruct or cover these vents as it may result in overheating and potential physical injury or product damage. This product should never been operated in a closed non-ventilated area such as a flight case or a rack, unless cooling vents are provided for the purpose.

#### **9 - Heat exposure :**

Sustained contact or proximity with warm surfaces may cause overheating and product damages. Please keep this product away from any heat source such as a heaters, amplifiers, hot plates, etc...

#### **10 - Electric power supply :**

This product can only be operated according to a very specific voltage. These information are specified on the label located at the rear of the product.

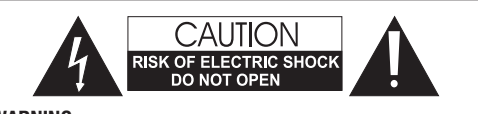

**WARNING**: This unit contains no user-serviceable parts. Do not open the housing or attempt any maintenance by yourself. In the unlikely even your unit may require service, please contact your nearest dealer.

In order to avoid any electrical malfunction, please do not use any multi-socket, power cord extension or connecting system without making sure they are perfectly isolated and present no defect.

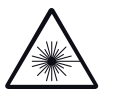

#### **Warning**

This product is equipped with Class 2 LEDs.

Please avoid looking directly at the beam as it may cause severe eye injuries.

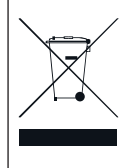

#### **Recycling your device**

 • As HITMUSIC is really involved in the environmental cause, we only commercialise clean, ROHS compliant products.

• When this product reaches its end of life, take it to a collection point designated by local authorities. The separate collection and recycling of your product at the time of disposal will help conserve natural resources and ensure that it is recycled in a manner that protects human health and the

environment.

#### **11 - Power cords protection:**

Power-supply cords should be routed so that they are not likely to be walked on or pinched by items placed upon or against them, paying particular attention to cords at lugs, convenience receptacles and the point where they exit from the fixture.

#### **12 - Cleaning precautions :**

Unplug the product before attempting any cleaning operation. This product should be cleaned only with accessories recommended by the manufacturer. Use a damp cloth to clean the surface. Do not wash this product.

**13 - Long periods of non use :** Disconnect the unit's main power during long periods of non use.

#### **14 - Liquids or objects penetration :**

Do not let any object penetrate this product as it may result in electric shock or fire. Never spill any liquid on this product as it may infiltrate the electronic components and result in electric shock or fire.

#### **15 - This product should be serviced when :**

Please contact the qualified service personnel if :

- The power cord or the plug has been damaged.
- Objects have fallen or liquid has been spilled into the appliance.
- The appliance has been exposed to rain or water.
- The product does not appear to operate normally.
- The product has been damaged.

#### **16 - Inspection/maintenance :**

Please do not attempt any inspection or maintenance by yourself.

## Refer all servicing to qualified personnel.

#### **17 - Operating environment :**

Ambient temperature and humidity: +5 - +35°C, relative humidity must be less than 85% (when cooling vents are not obstructed).

Do not operate this product in a non-ventilated, very humid or warm place.

# **2 - Introduction**

Thank you for purchasing the DART90iZOOM moving head. You now have in your possession a high-quality, powerful and intelligent device absolutely perfect for parties, animations, live events...

# **3 - Technical specifications**

#### **Light source**

- 1x90W RGBW LED
- 4-in-1: Red, Green, Blue, and White within the same source

#### **Colours**

- Colour macro
- Colour presets

#### **Effects:**

- Adjustable strobe: 1-20 flashes per second, random strobe and pulse effect
- Adjustable dimmer: 0-100%
- Adjustable Zoom from 0% (4°) to 100% (44°)

#### **Control**

- Standard DMX-512
- 13, 18 or 20 channels
- Ethernet port for Art-NET and KlingNET™ command protocols
- Assignable patch to every channel
- 7 built-in programs accessible from the DMX and customisable
- Built-in musical and auto programs
- Automatic detection of the DMX, slave or master mode
- Colour LCD drop-down menu to choose and assign the different modes
- Battery-operated memory system to address and choose modes without the 230V power supply
- Compatible with RDM for console feedbacks

#### **Movements**

- 8 or 16 bits Pan and Tilt resolutions
- Ranges: Pan 540 or 630° Tilt 270°
- Infinite movement allowing a non-stop Pan and Tilt rotation
- Adjustable speed via the DMX
- Position memory and auto-repositioning

#### **Optical**

• Beamwidth:

From 4° to 44°

## **Additional characteristics**

- Power consumption : 120W max.
- Power supply: AC 100/230V 50/60Hz
- Fixation bracket
- Dimensions: 334 x 186 x 236 mm
- Net weight: 5.2 Kg

#### **NOTE:**

**The internal software can be upgraded via the DMX port, using a specific tool. This update can only be performed by a qualified technician.**

# **4 - Description**

**1 - Lens**

## **2 - Display**

Allows you to visualise menus.

## **3 - DC SWITCH button**

Switches the menu on when the moving head is not plugged in.

## **4 - ENTER button**

Selects functions and saves changes.

#### **5 - MODE button**

Allows you to browse through menus.

# **6 - UP / DOWN / LEFT / RIGHT Navigation button**

Allows you to browse through menus and change values.

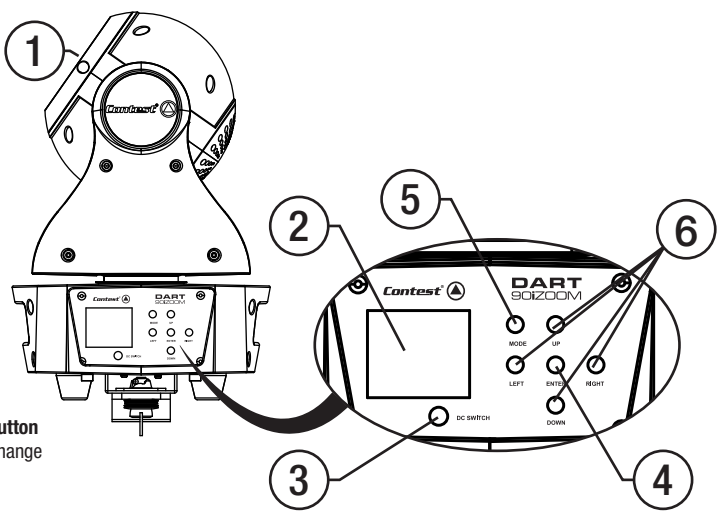

**7 - Power input** Powercon© Neutrik© socket

## **8 - DMX Input/Output via 5-pin XLR**

### **9 - Ethernet input/output** RJ45 sockets.

**10 - Fuse** Fuse : T2A - 250V ; 5 x 20 mm

**11 - Power output** Powercon© Neutrik© socket

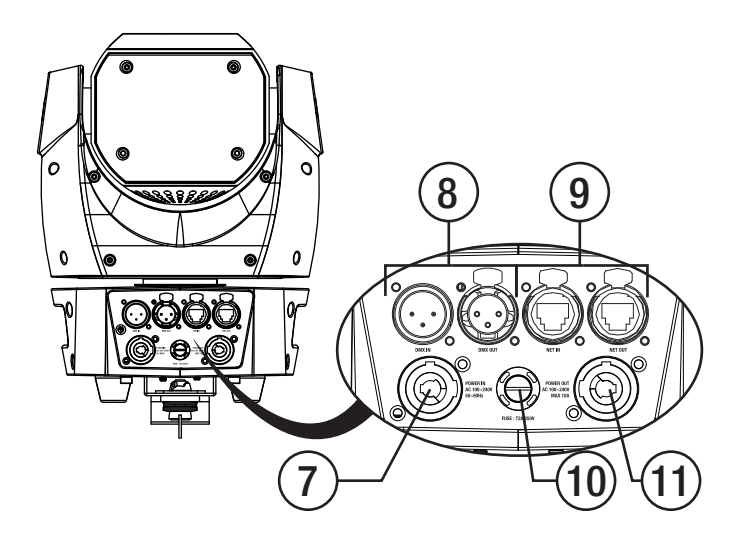

# **5 - Cabling, addressing and daisy chaining**

Connecting the DMX remote control :

Connect the female plug of your XLR cable to your DMX remote control XLR output, then connect your cable male output to the moving head. Daisy chain your moving heads with XLR cables.

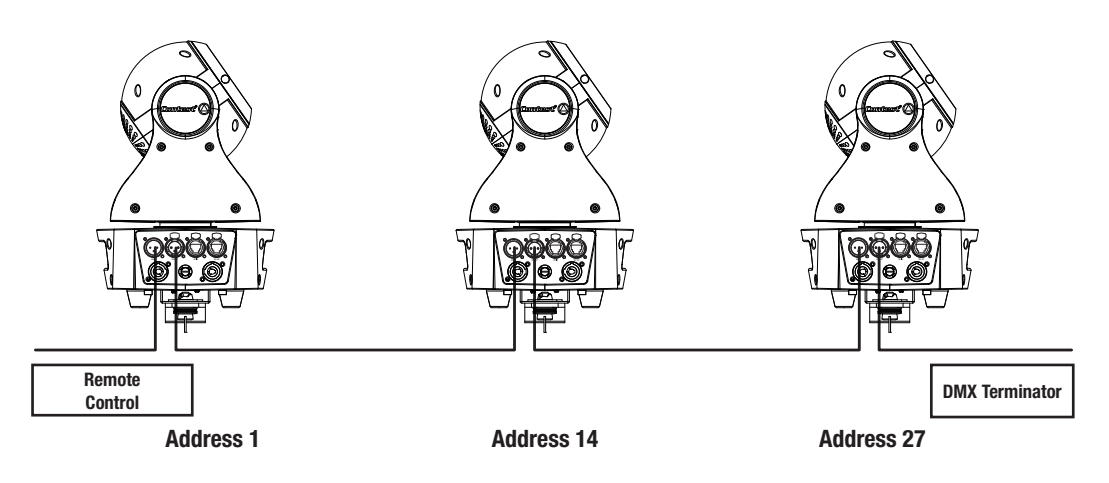

### **Using a DMX line termination :**

When long runs of cable are used (more than 100m, you may need to use a terminator on the last unit to avoid erratic behavior. A terminator is a 110-120 ohm 1/4 watt resistor which is connected between pins 2 and 3 of a male XLR connector. This unit is inserted in the female XLR connector of the last unit in your daisy chain to terminate the line.

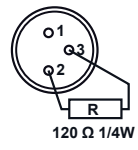

### **Addressing the units :**

Every unit must have a DMX address in order to respond to DMX signals. The address corresponds to the channel number on which the unit receives an incoming DMX signal sent by the DMX remote control. The DMX addressing can be performed by programming the channel number via the display located on the base of the unit.

You can either assign the same address to your units so they all react to the same signal, or assign a unique address per unit to control them independently.

In the example above, the DART90iZOOM uses 13 channels (basic mode).

You must skip 13 channels between each address you assign.

The address of the first unit will be 1, the second unit will be 14  $(1+13)$ , the third unit will be 27  $(14+13)$  and so on.

NB : Once switched on, the DART90iZOOM automatically detects any incoming DMX signal and the display indicates the unit DMX address. If the unit does not receive any DMX signal, the display will flash. In such a case, please make sure the cable is properly plugged into the DMX input of your moving head, your remote control is switched on and the cables used are not defective.

### **Daisy chaining :**

The POWERCON<sup>®</sup> input/output system allows you to daisy chain several DART90iZOOM units.

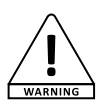

Warning: You cannot use the same chain to supply more than 19 DART90iZOOM at 220V. When using a 20th moving head, please use a new power source.

# **6 - Menus**

The DART90iZOOM features many menus allowing you to configure its every move and function.

Press **MODE** to access the main menu.

Use the navigation keys to browse through submenus. Then press **ENTER** to access a submenu.

Use the  $\cap$  and  $\cup$  navigation keys to change values.

Press **ENTER** to save changes.

Press **MODE** again to leave a submenu.

Notes:

- Values in bold are the default values.
- In order to access menus when the moving head is turned off (thanks to the internal battery), press **DC Switch** and hold for more than 2 seconds. If the buttons are not used and remain inactive for 1 minute, the display will automatically turn off.
- When browsing through menus, values in blue are values currently in use. When entering a new value, it will be written in red until you save changes by pressing **ENTER**.

# **6.1 FUNCTION**

This menu allows you to change the initial DMX address, visualise the channels DMX values and select an operating mode.

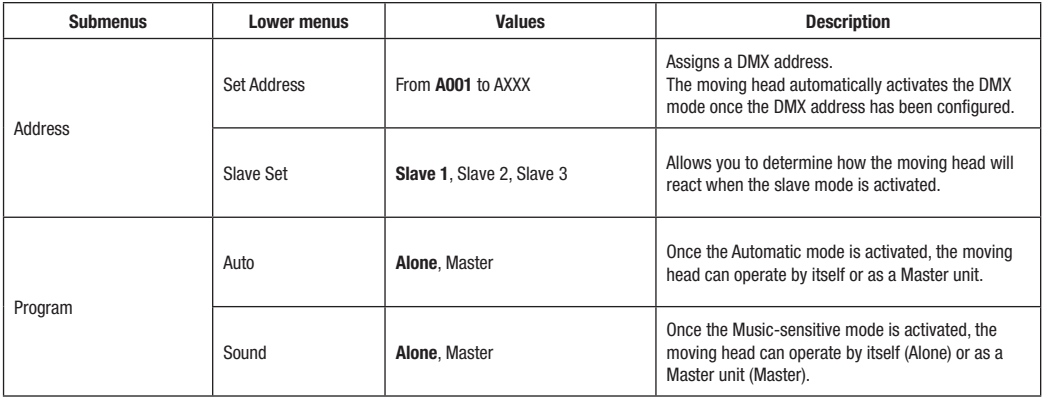

# **6.2 INFORMATION**

This menu allows you to visualise the moving head running time, its temperature, and the current version of the internal software.

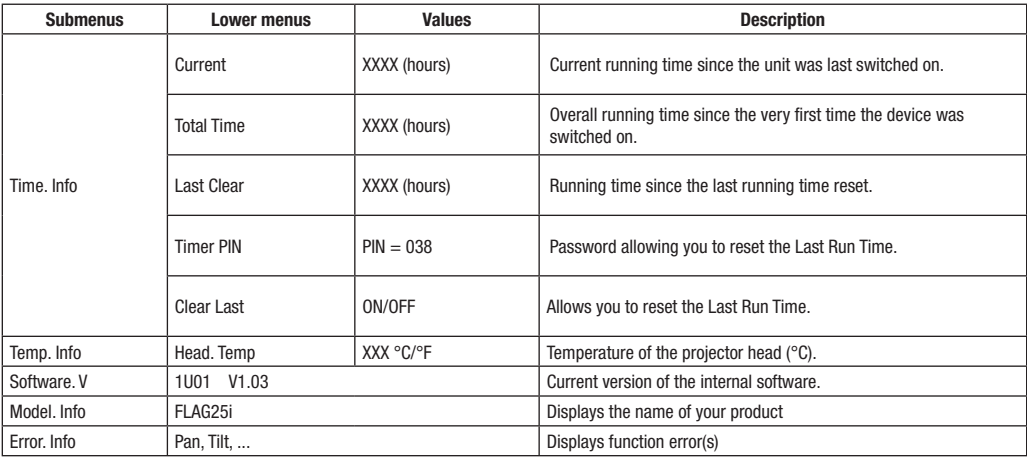

## **6.3 PERSONALITY**

This menu allows you to configure the moving head reactions, adjust the ventilation, customise the display and reset all functions to factory settings.

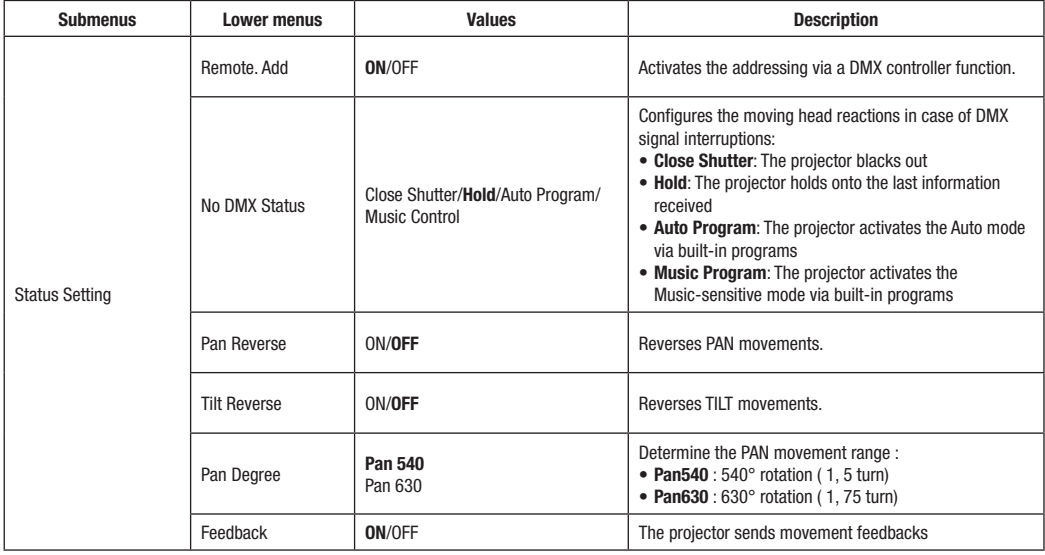

# **6.3 PERSONALITY (continuation and end)**

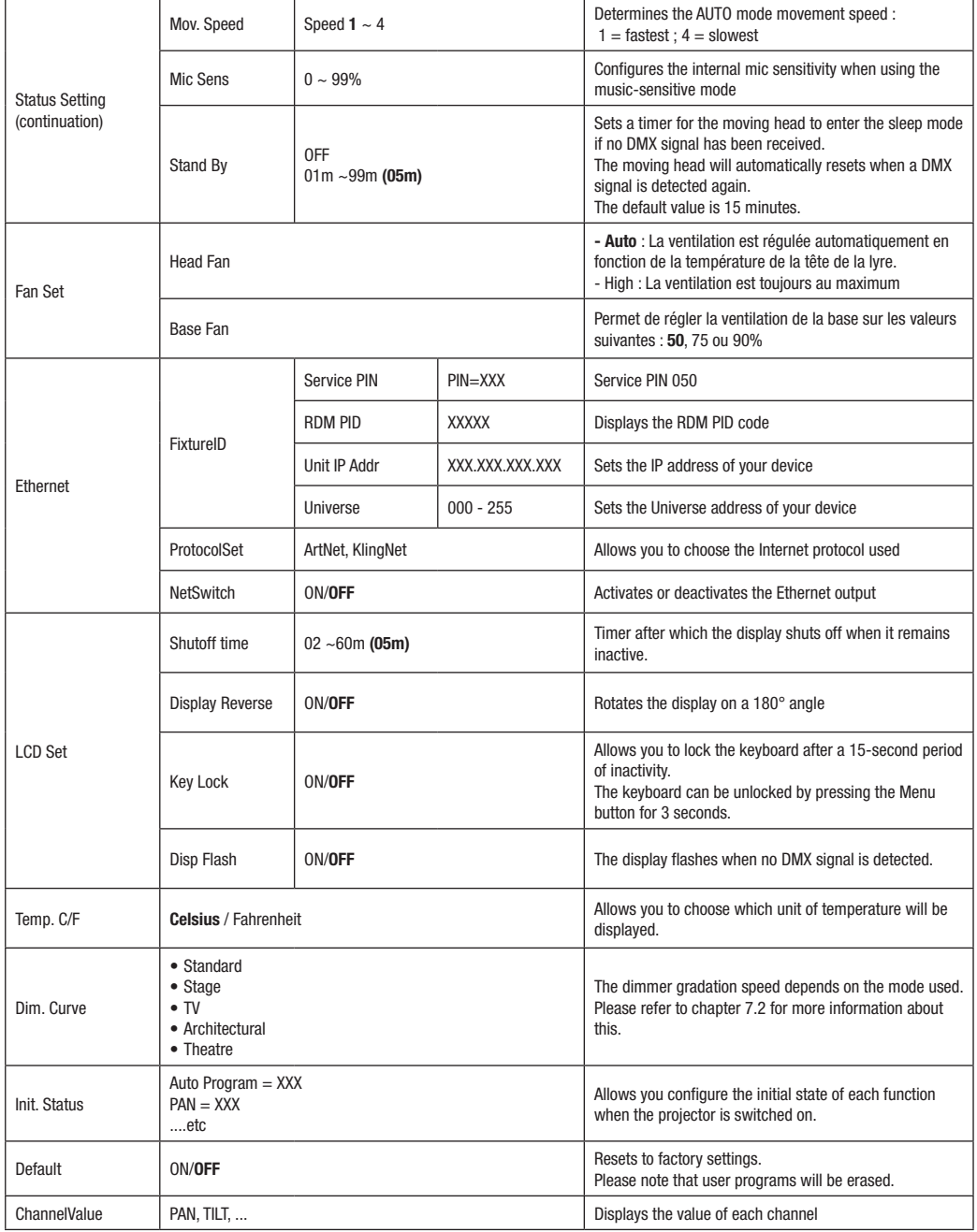

## **6.4 Reset**

This menu allows you to reset the motors step-by-step (e.g. if positioning errors are detected).

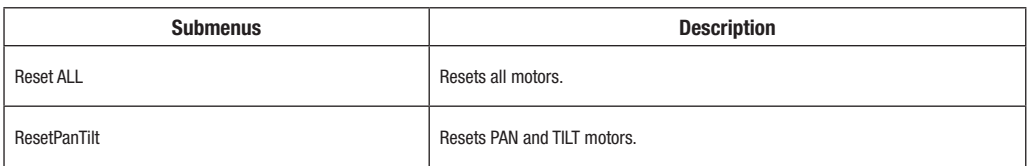

## **6.5 User Mode Set**

This menu allows you to choose one of the preset DMX modes (number of channels used) or edit your own patch (order and number of channels used).

Next chapter will detail more precisely functions assigned to each channel depending on the mode used.

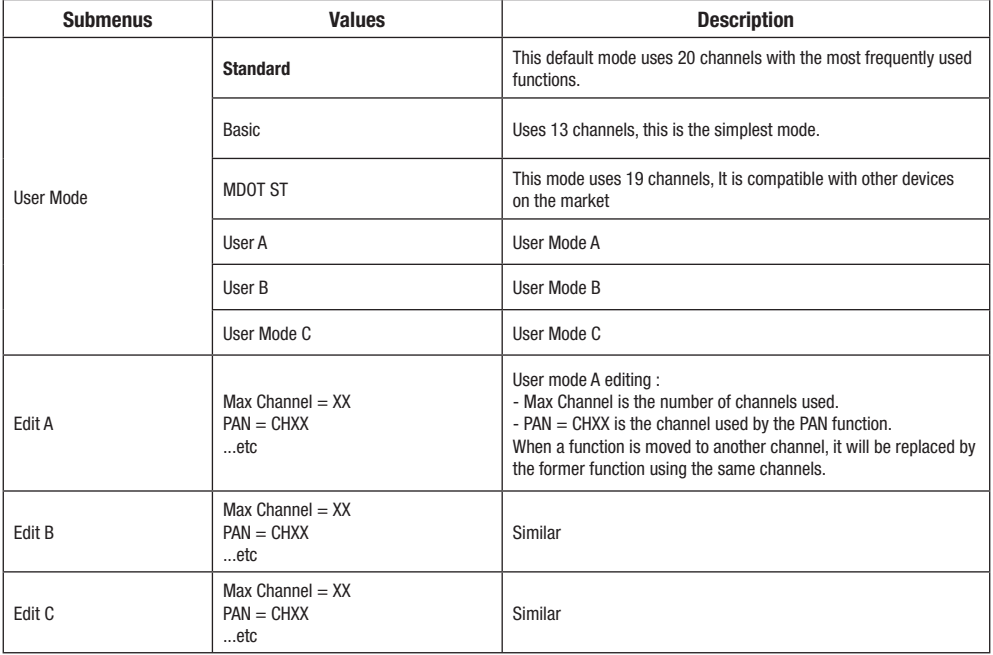

# **6.6 Edit Program**

This menu allows you to select the programs assigned to each of the 3 program groups, edit the 9 built-in programs and edit the 250 scenes forming these programs.

The DART90iZOOM can be assigned to 3 different slave groups (via the Slave mode function in the Function menu).

The designated Master unit sends programs containing slave groups information.

Programs are sent in a loop as follows :

Slave units receive every program but only reacts to those assigned to their group. A unit assigned to the Slave 2 group will only react to the Auto Pro Part 2 program.

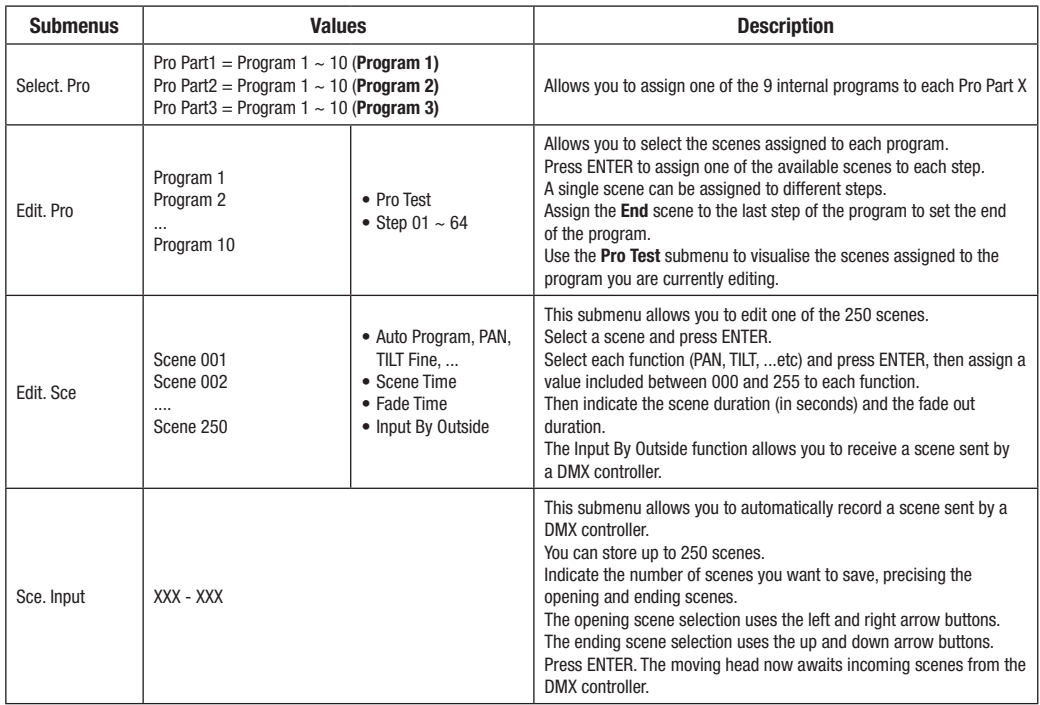

**More details about program groups sequencing and scenes they include:**

Example: Program 2 includes scenes 10, 11, 12 and 13 Program 4 includes scenes 8, 9 and 10 Program 6 includes scenes 12, 13, 14 and 15

Auto Pro Part 1 is assigned to program 2 Auto Pro Part 2 is assigned to program 4 Auto Pro Part 3 is assigned to program 6

The 3 slave groups will run the programs according to the same number of steps as follows:

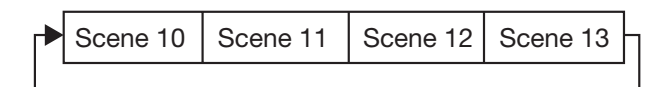

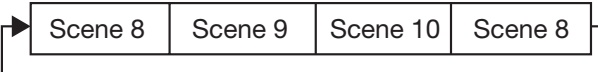

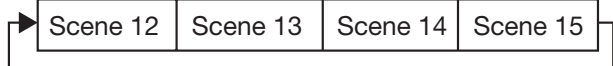

## **6.7 Effect Adjust**

This menu allows you to test and manually control each function, and recalibrate PAN and TILT movements.

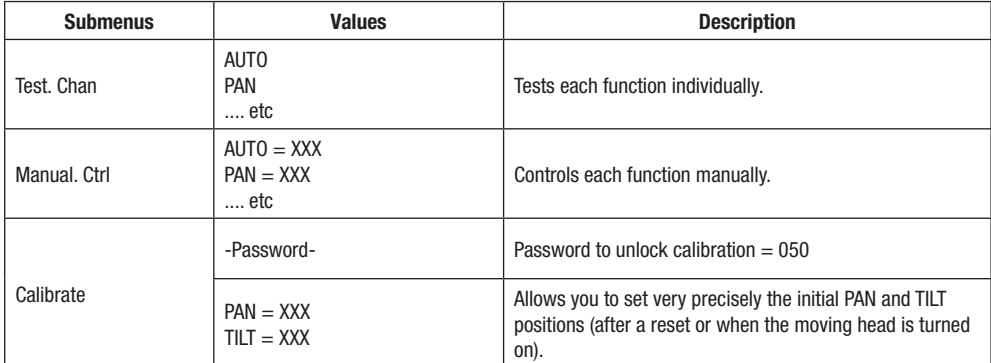

# **7 - Dmx channels and their functions**

The DART90iZOOM moving head includes 3 preset DMX modes :

The Basic mode features 13 channels, the Standard mode features 20 channels and the MDOT ST mode features 19 channels. The following chart indicates DMX values of each channels.

Note :  $St = Standard$ ,  $Ba = Basique$  et MDOT = MDOT ST.

## **8.1 DMX channels**

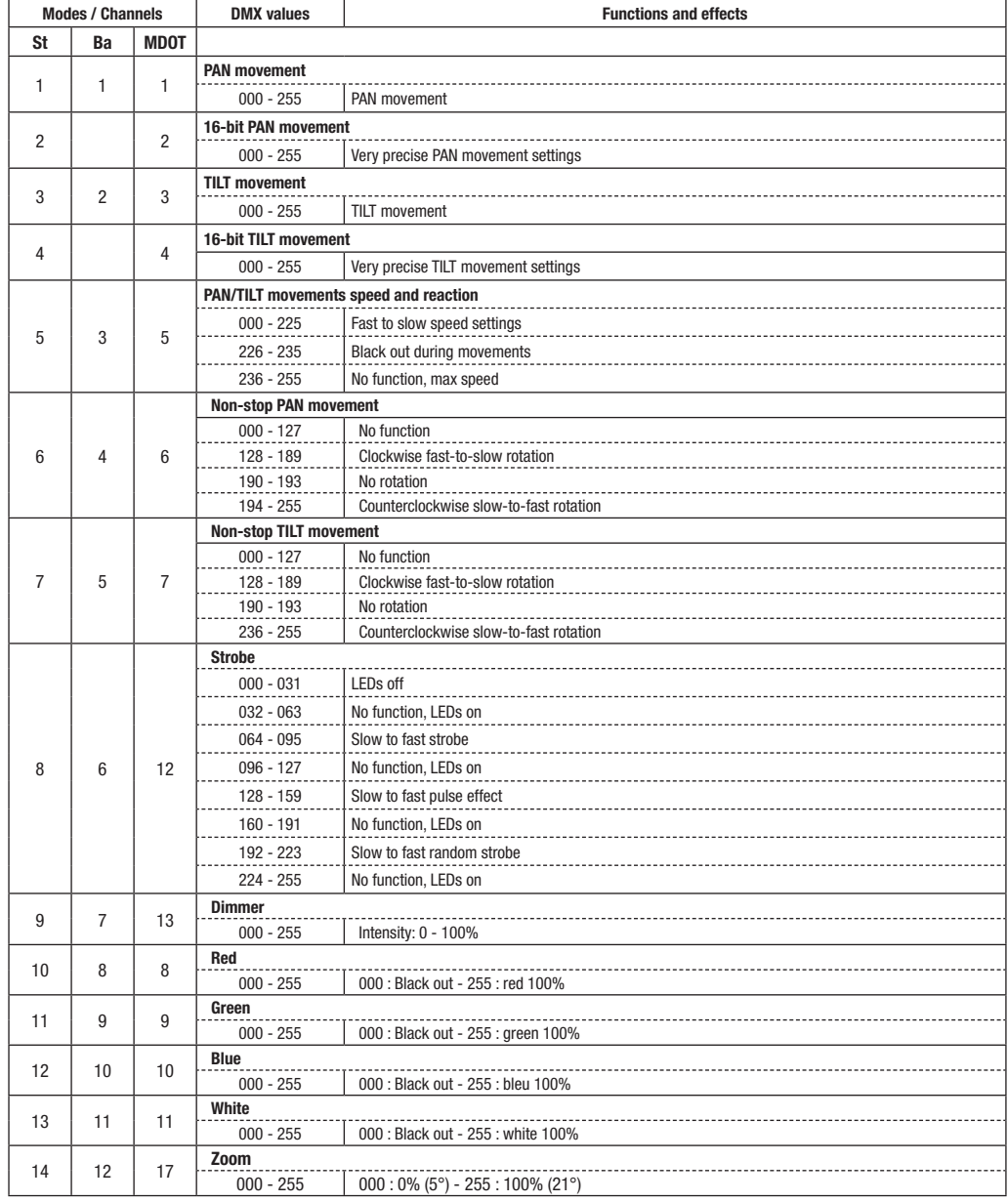

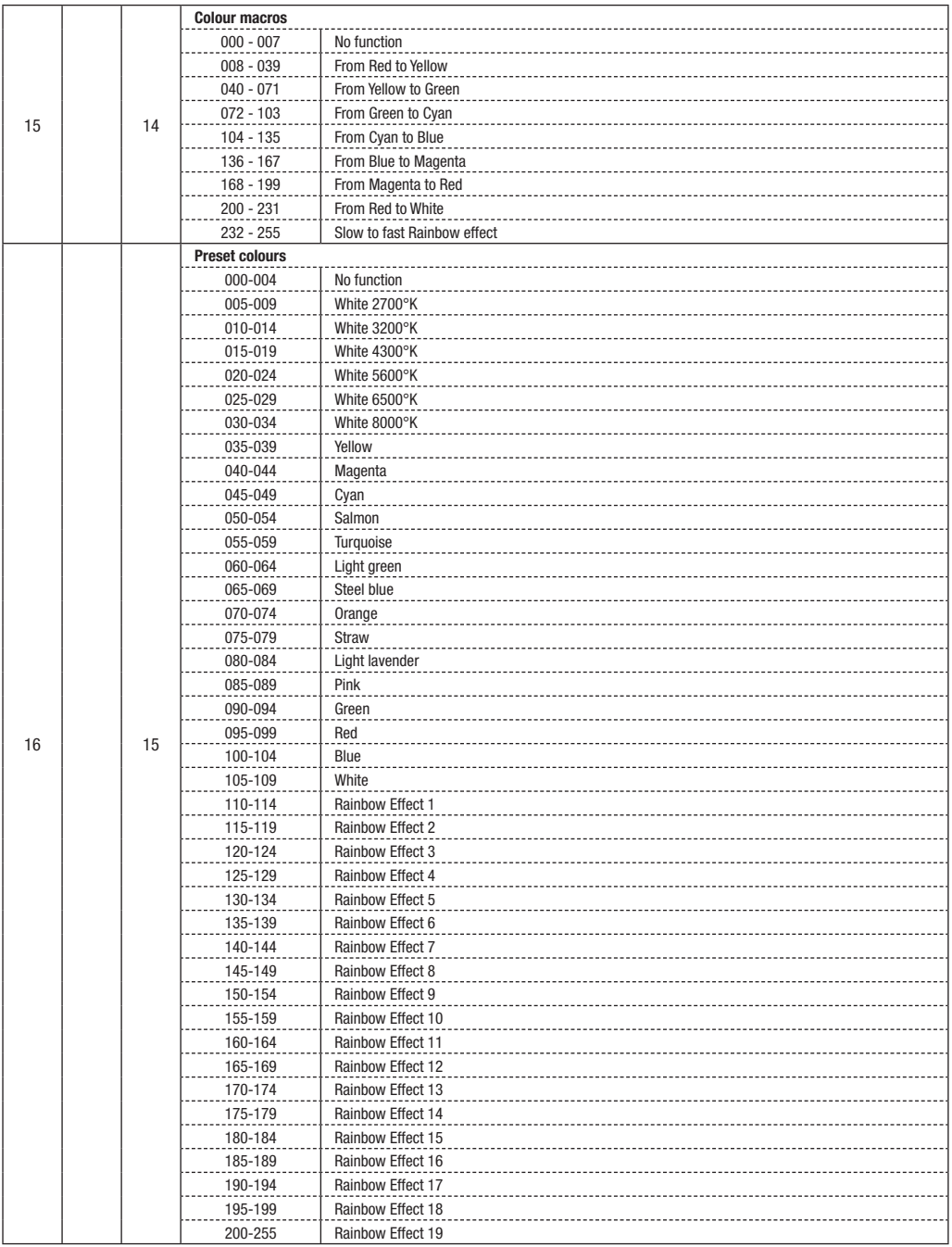

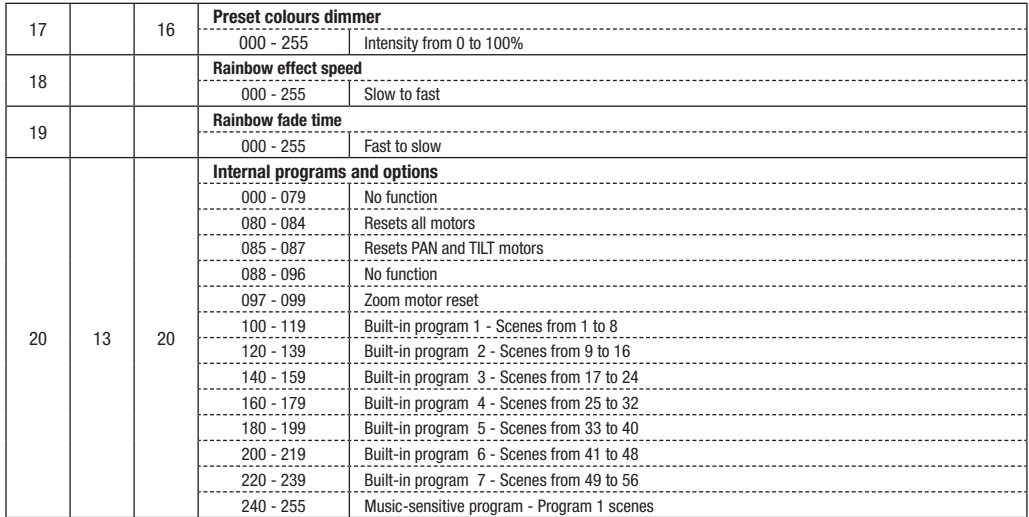

# **7.2 Different dimmer modes**

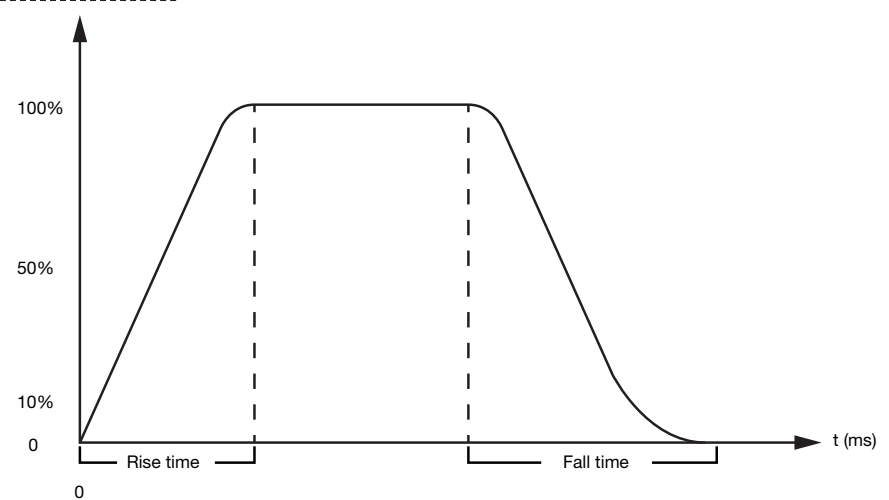

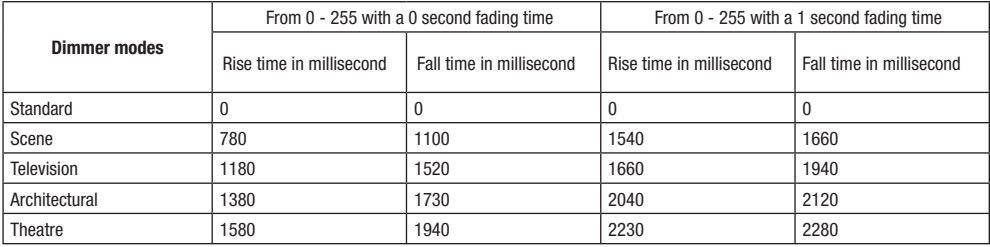

# **8 - Error messages**

Once switched on the unit will launch an initialisation. The display will indicate «Error channel is XX» if a problem occurs with one or several channels.

The unit will then reset all its motors to their initial positions. The message may keeps appearing after 3 resets, meaning there are more than 3 errors. Channels cannot operate properly in the event of 3 errors or more, if they are less than 3 errors the defective channels will be disabled.

Error channel is 05: PAN movement error (yoke). This message will appear upon initialisation if the PAN position magnetic sensor of your device is defective.

Error channel is 06: TILT movement error (head).

This message will appear upon initialisation if the TIL position magnetic sensor of your device is defective.

Errors may have various origins. Sensors are used to set the motors in their default position.

Either the magnetic sensors are defective, or the magnets have been displaced.

Problems might also come from a defective motor or the motor electronic management.

In any case, please write down the error displayed and contact your retailer to launch a maintenance procedure.

# **9 - Dimensions**

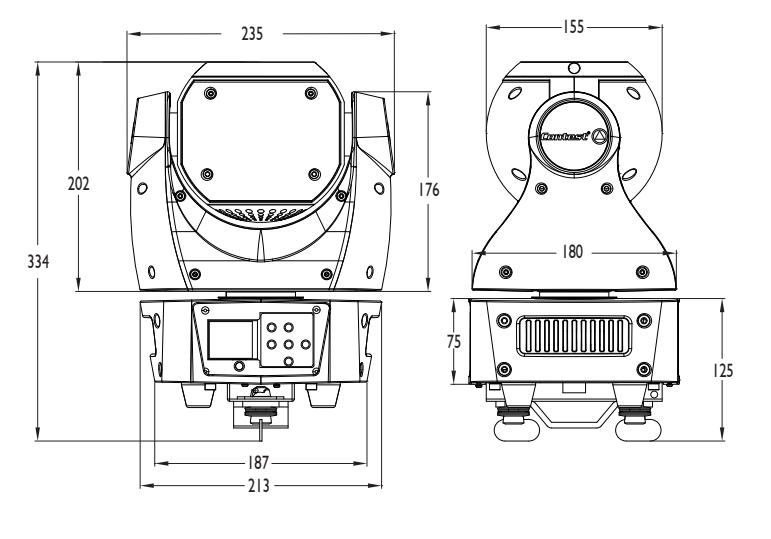

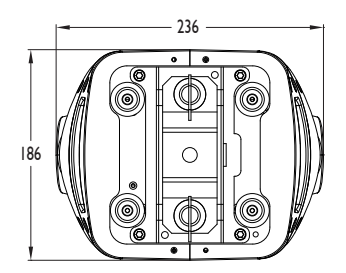

Because CONTEST® takes the utmost care in its products to make sure you only get the best possible quality, our products are<br>subjects to modifications without prior notice. That is why technical specifications and the prod from the illustrations.

Make sure you get the latest news and updates about the CONTEST® products on www.contest-lighting.com CONTEST® is a trademark of HITMUSIC S.A. - Zone Cahors sud - 46230 FONTANES - FRANCE